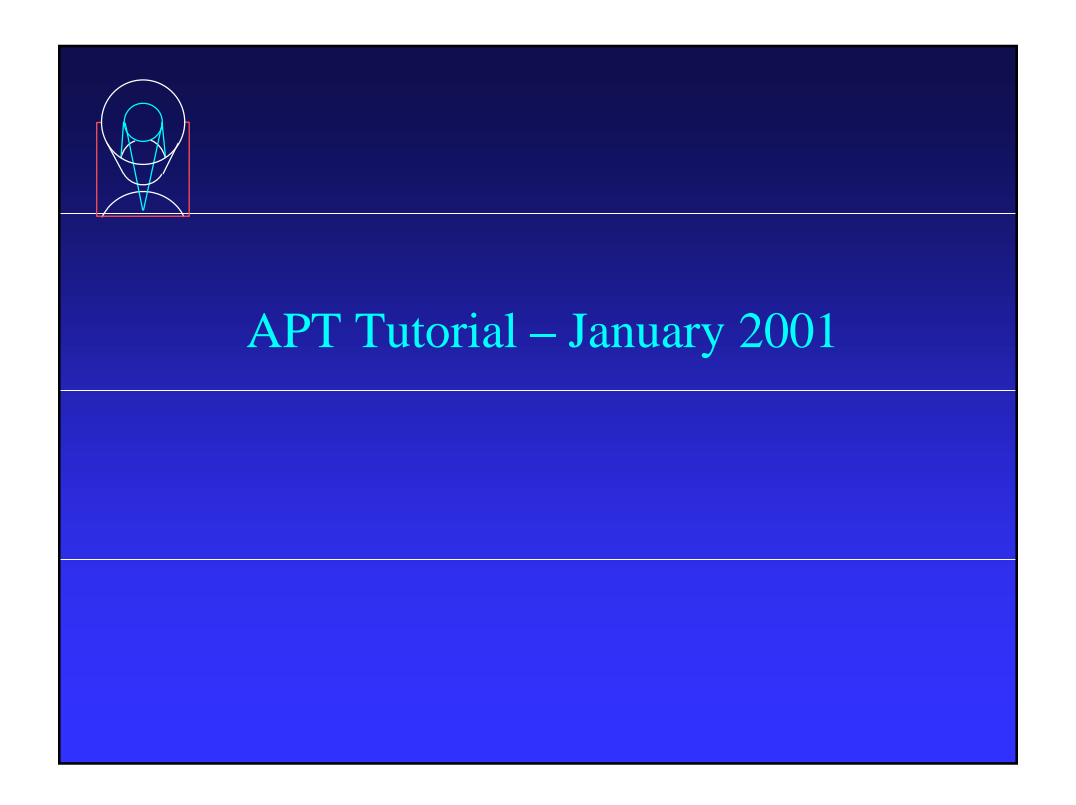

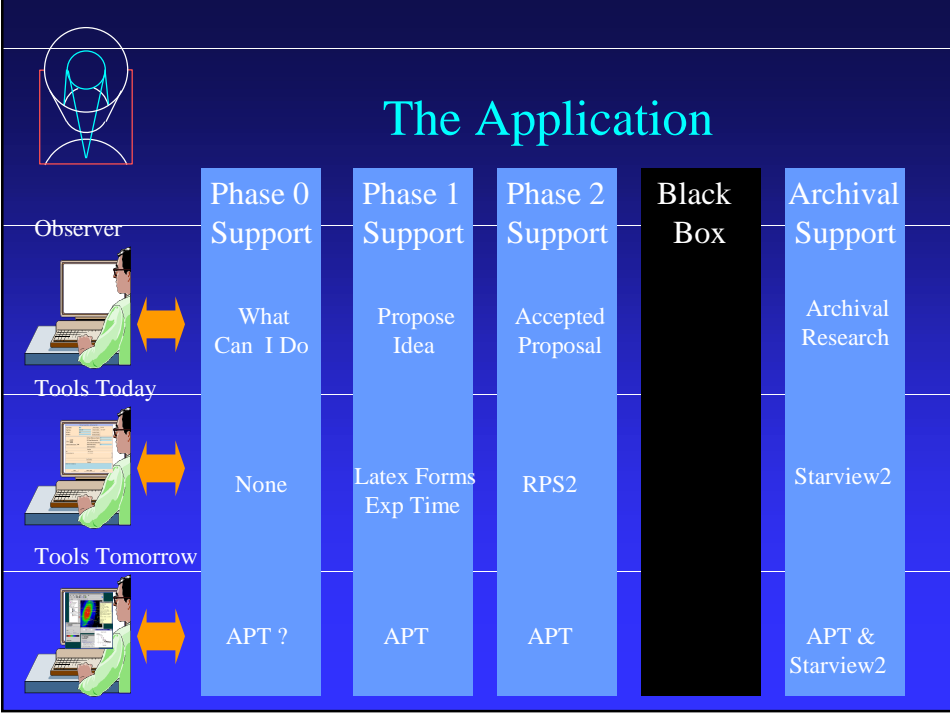

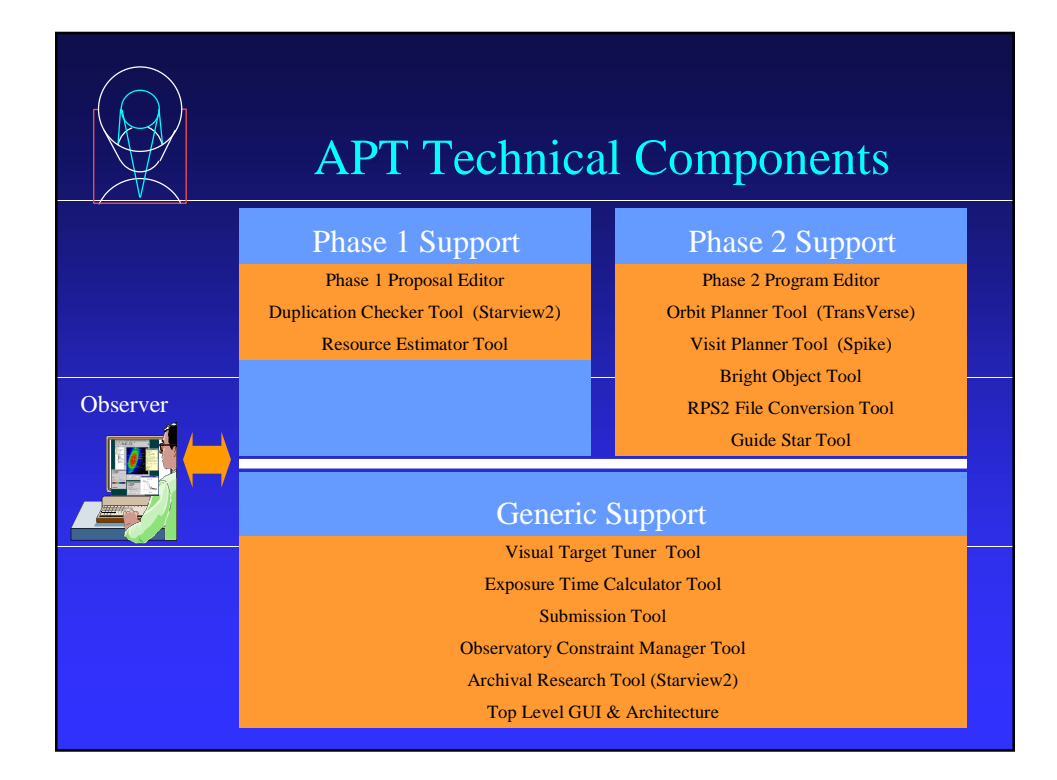

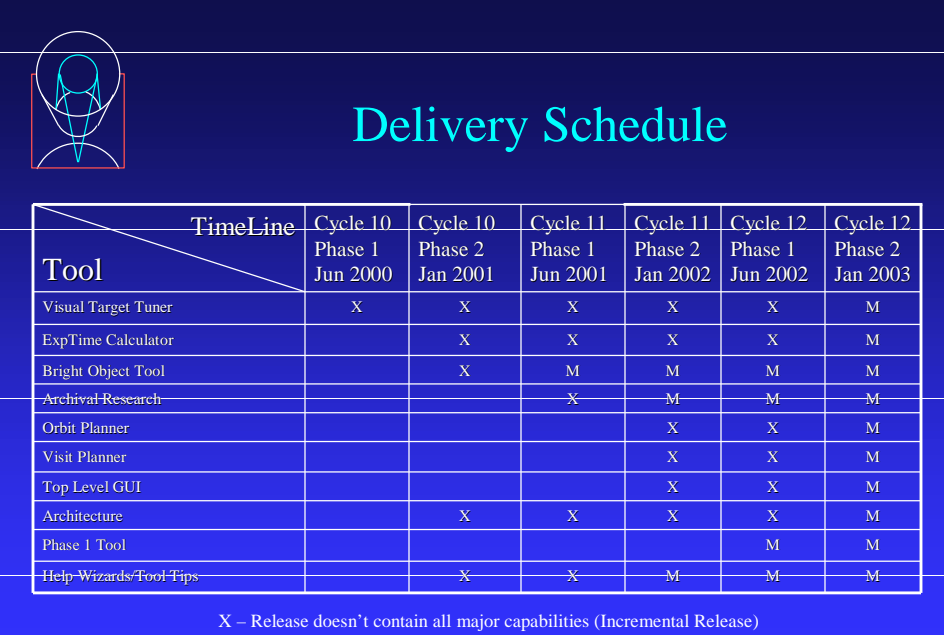

M – Contains all major capabilities (Maintenance Mode) Detailed Schedule http://apt.stsci.edu

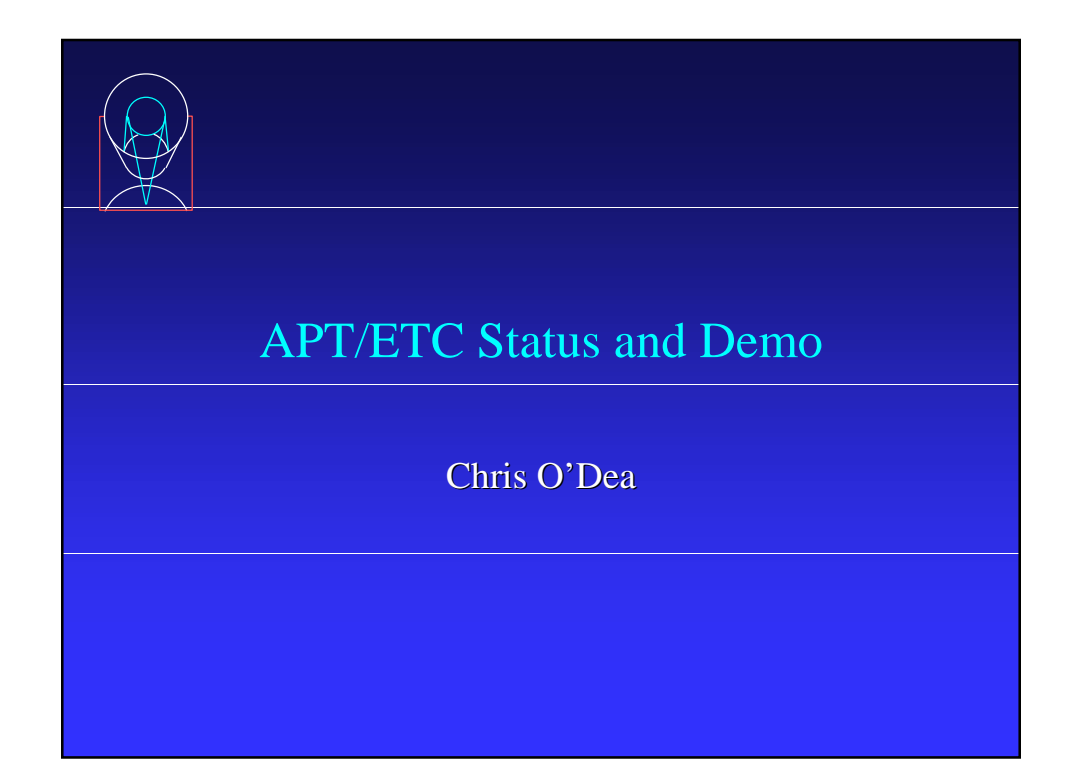

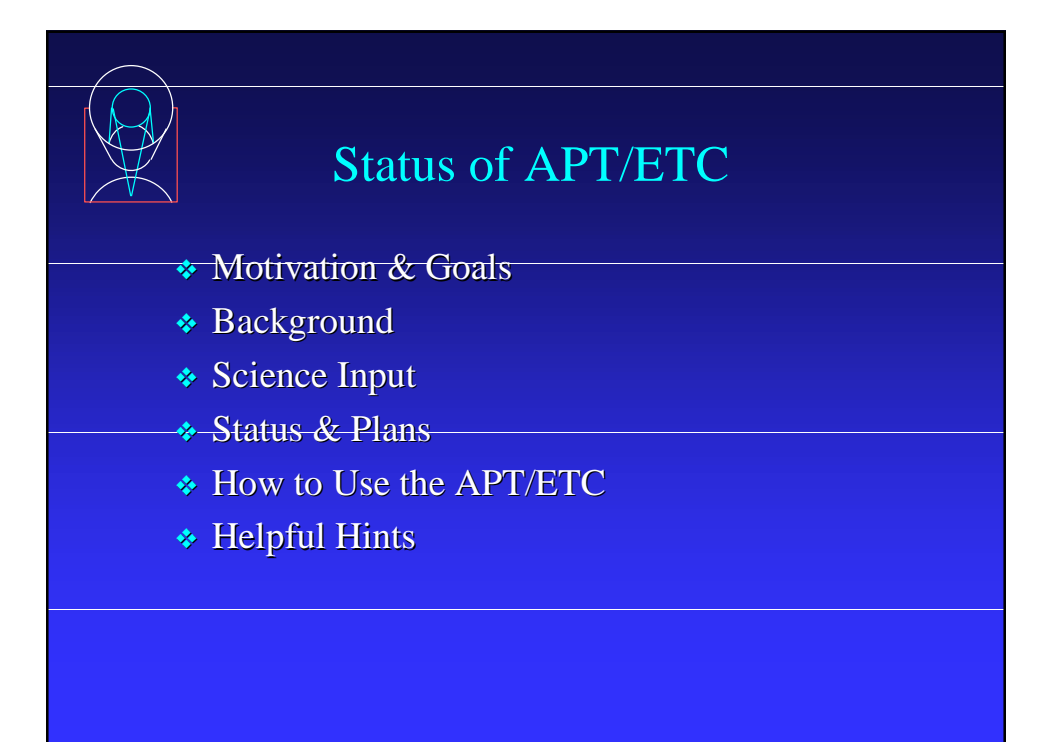

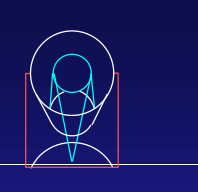

## Motivation & Goals

- ❖ The web ETC has become a popular and "essential" proposal preparation tool which should be included in the APT.
- The APT ETC is a JAVA tool which provides a uniform interface and uniform output for all the instruments.
- ❖ It should be intuitive, fast, and easy to use.
- ❖ The APT ETC will allow communication with other APT tools.

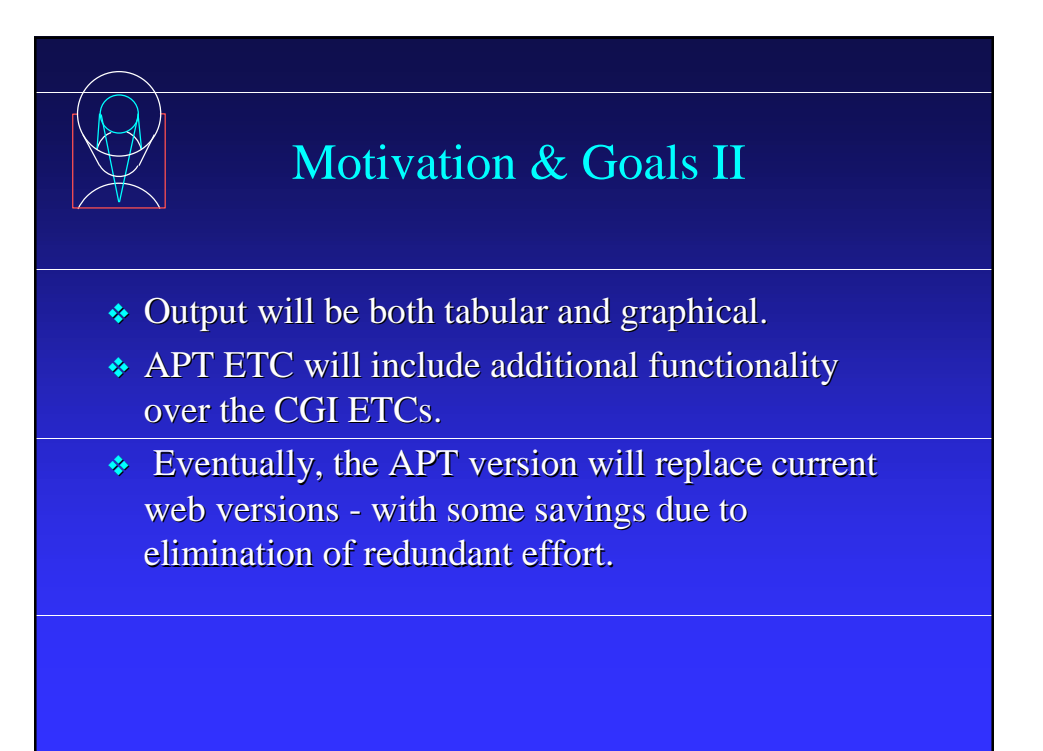

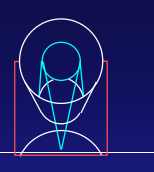

## Background

- ❖ A simple ''proof-of-concept" prototype of a Java ETC was created by the Scientist Expert Assistant (SEA) group at GSFC with some input from ACS and STIS.
	- STScI took ownership of the tool in mid-2000.

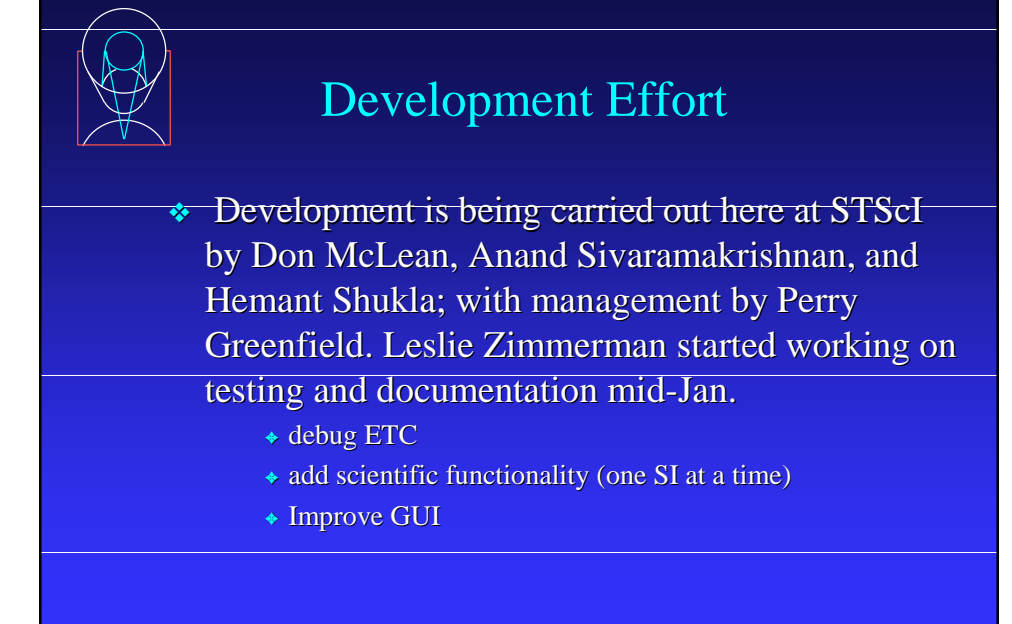

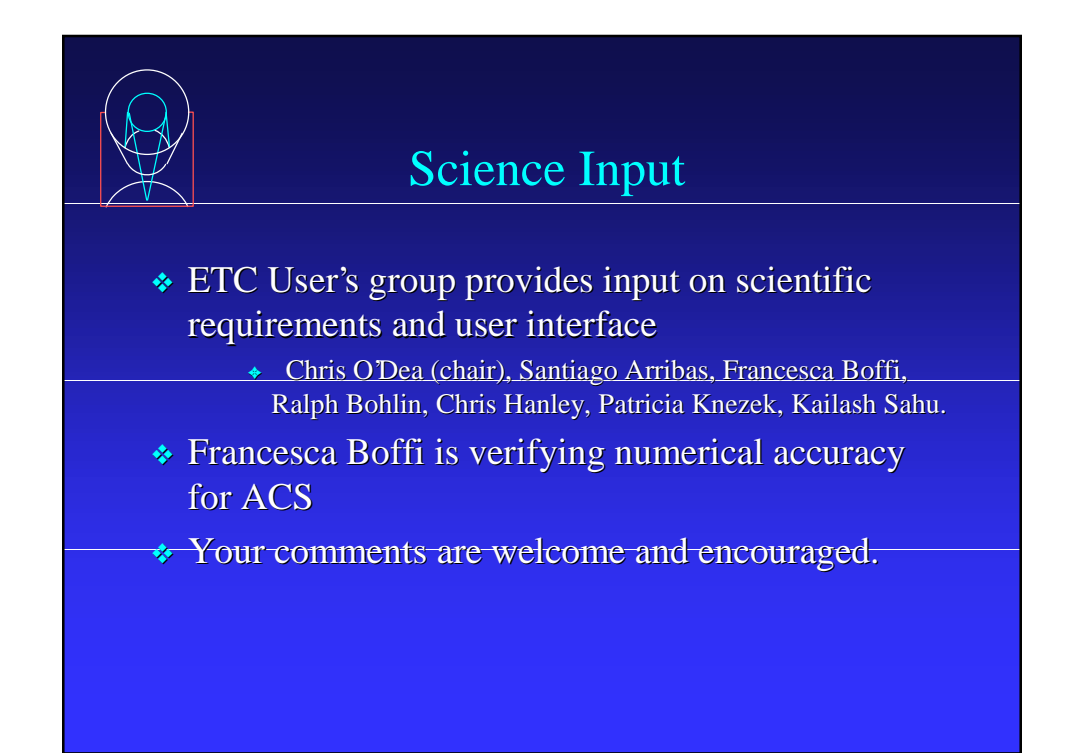

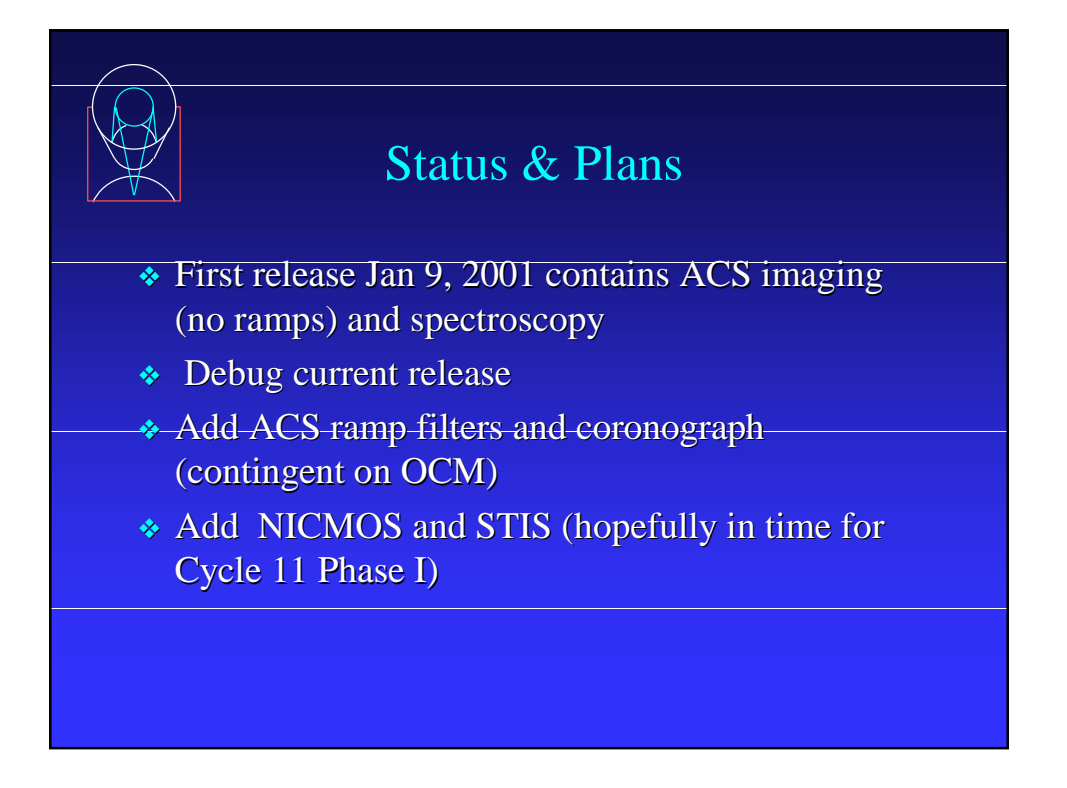

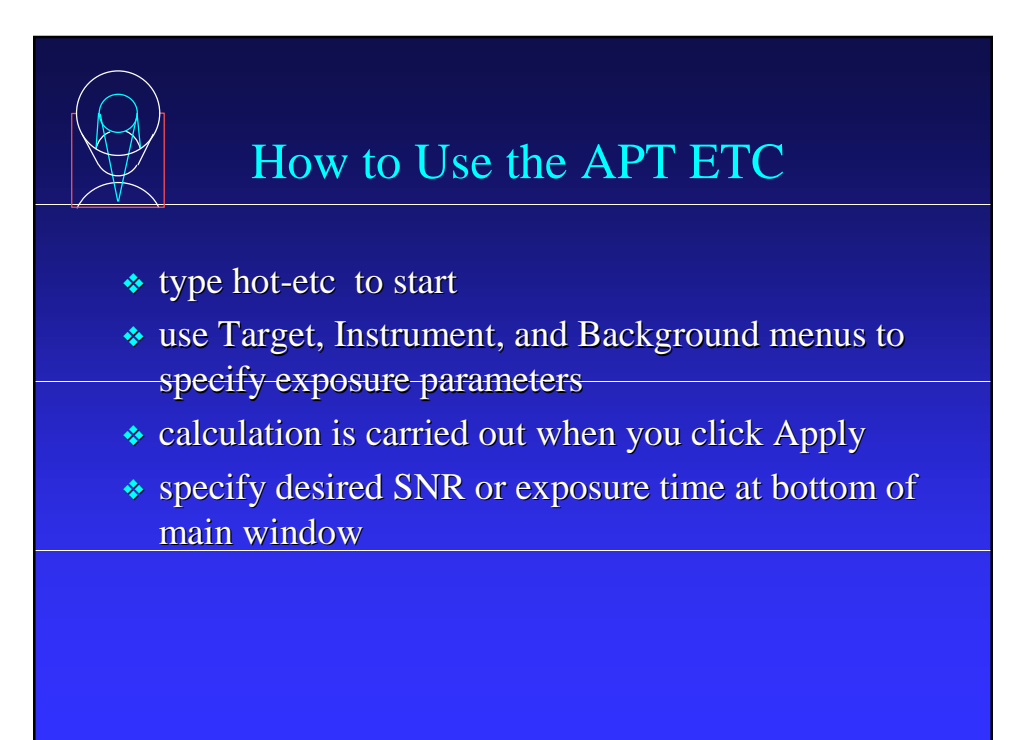

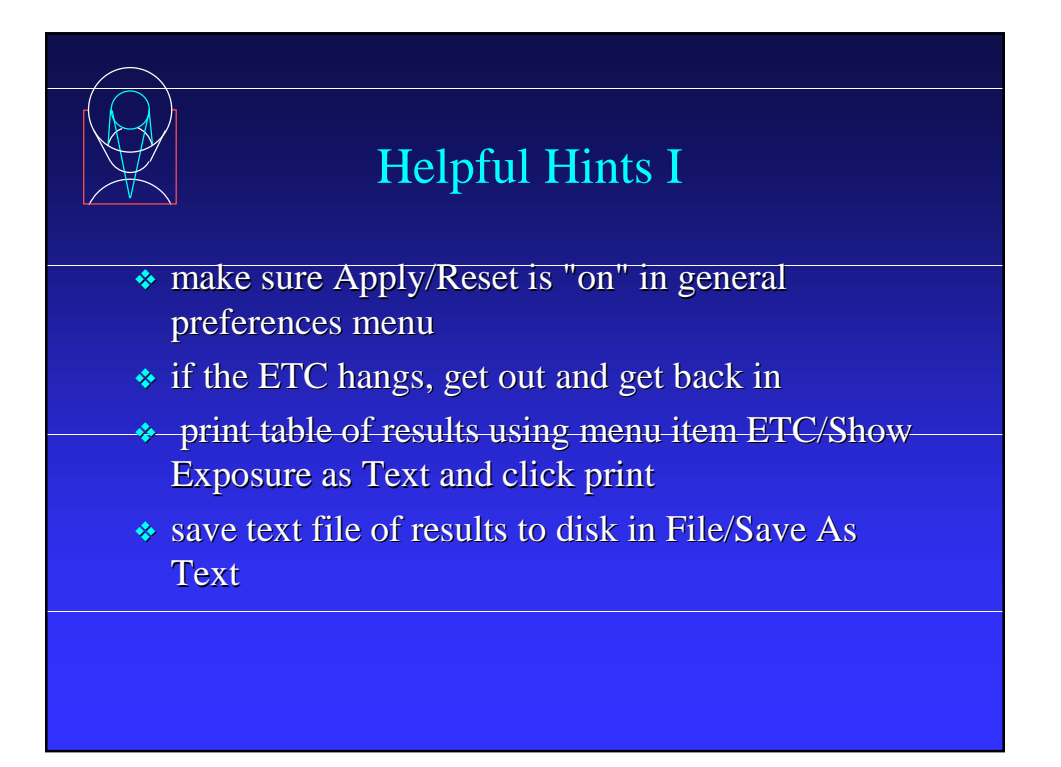

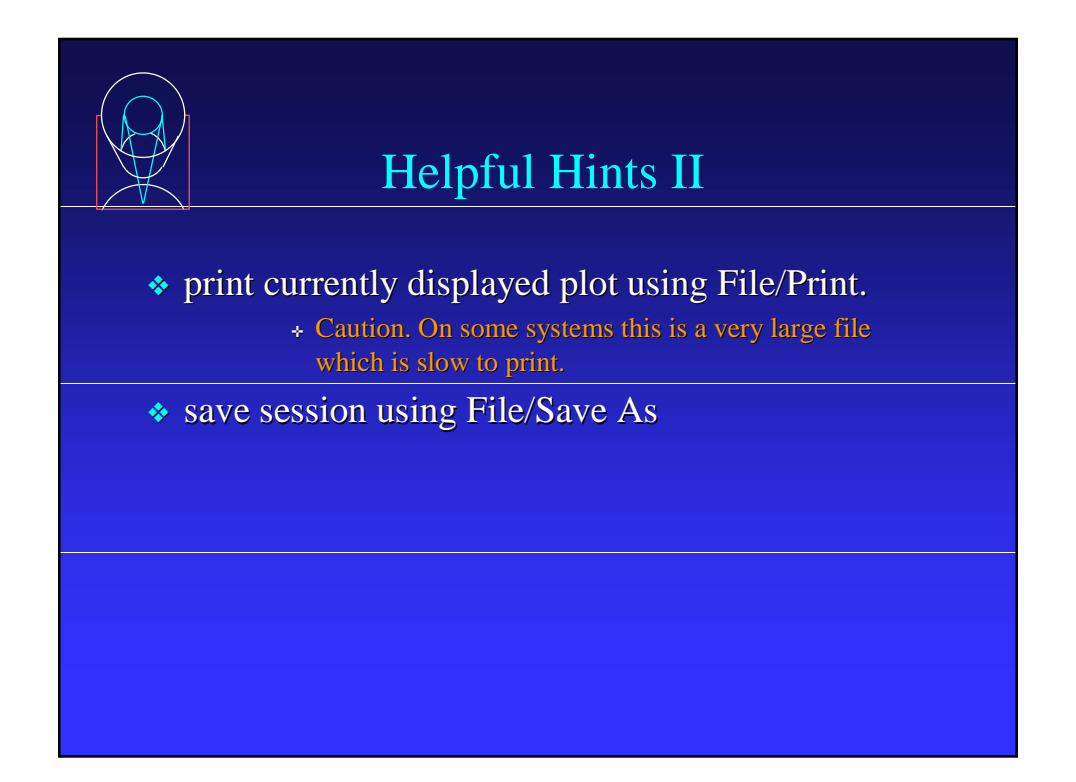

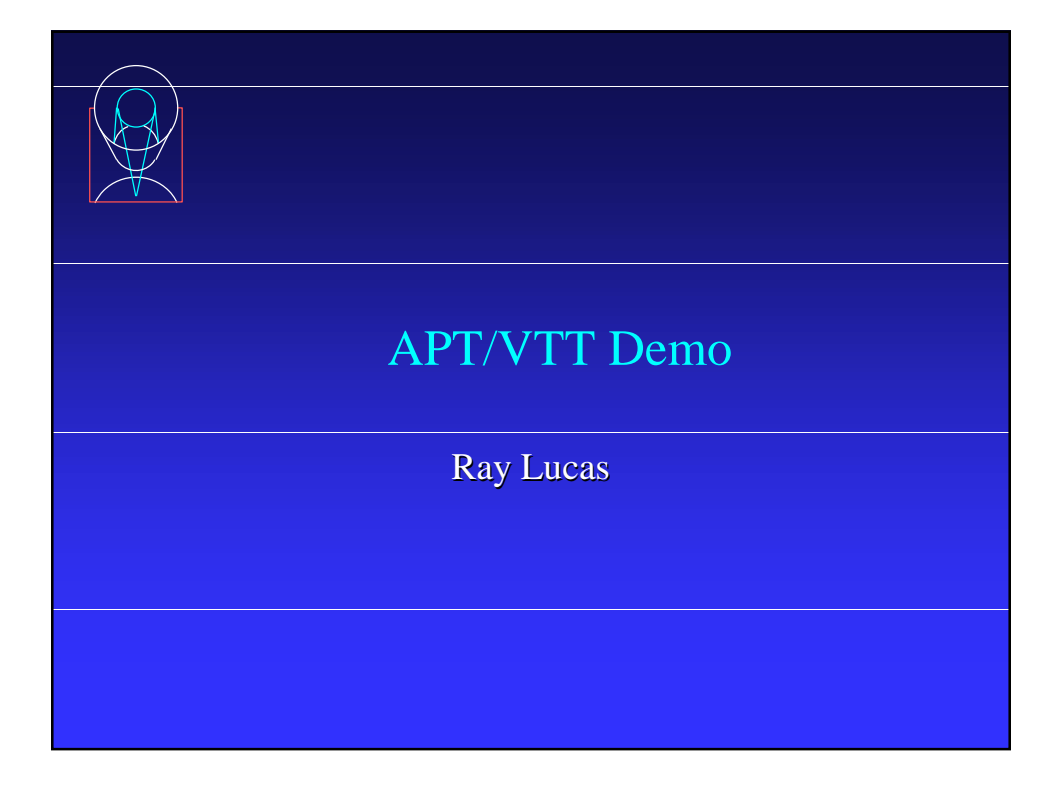

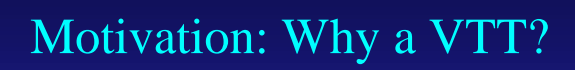

- ❖ Part of APT, a suite of new tools for developing observing programs with HST and other spacebased and ground-based observatories
- ❖ Our ultimate goal: Extensible observatoryindependent, platform- and OS-independent Javabased interface for astronomical investigation; for showing what has been observed before and for planning future observations, overlaying various apertures on images, with ancillary capabilities as needed

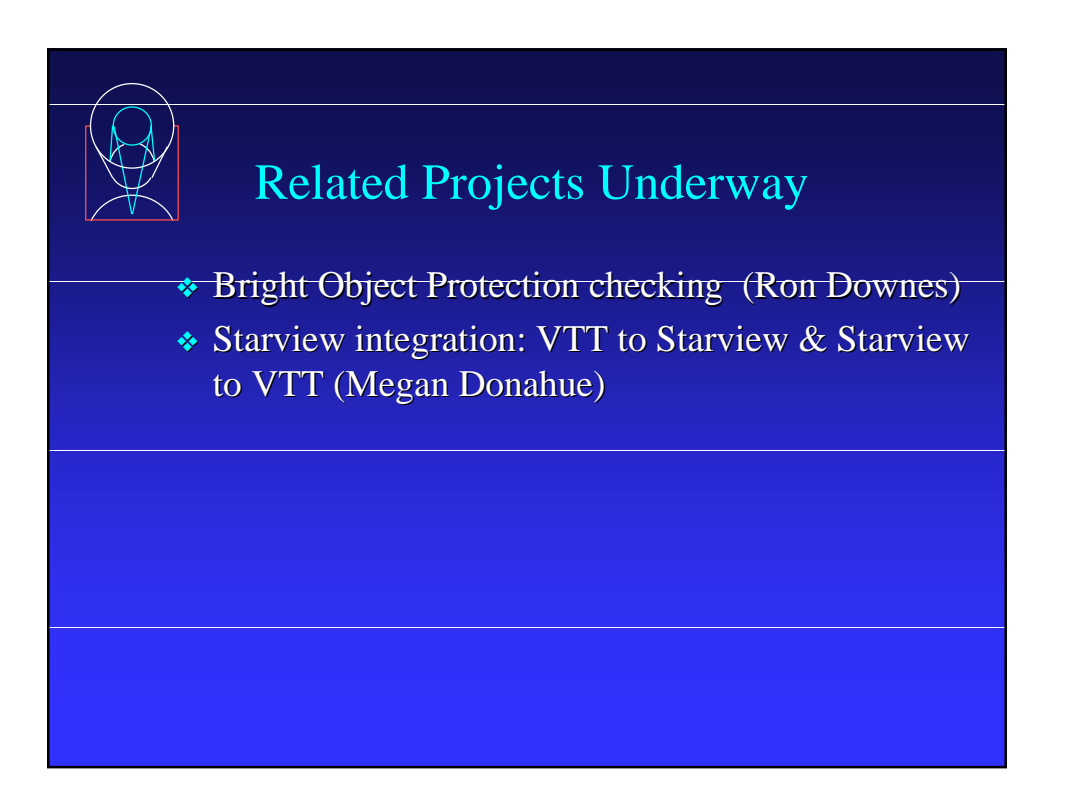

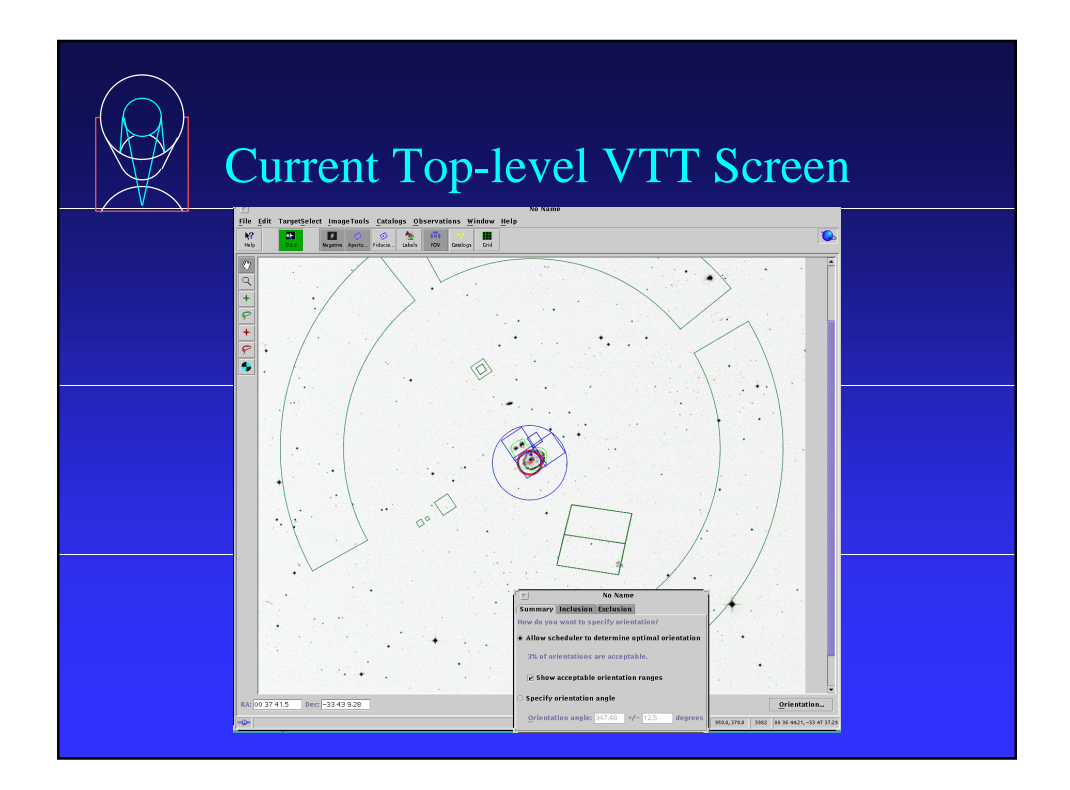

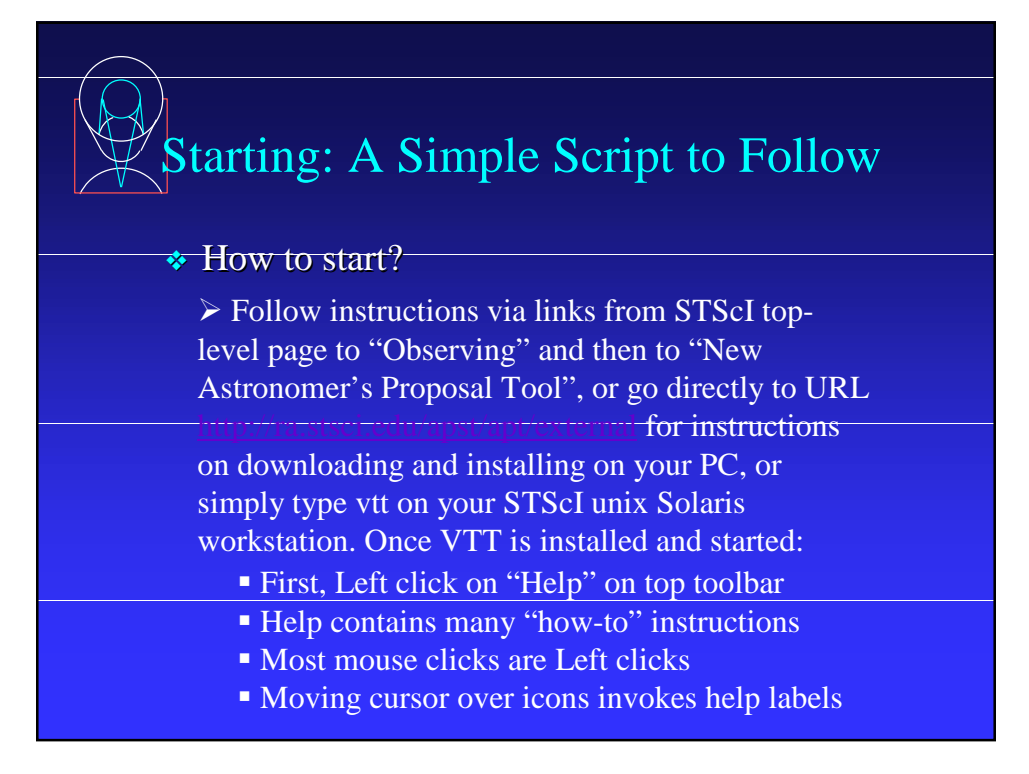

## Simple script (cont'd):

• Click on Target\_Search or green DSS button if you already know coords and search for an object

- Retrieve a DSS image of the target using defaults
- Use the Observations pull-down menu to add a WFPC2 observation of your target

• Click on Orientation button (lower right) and play; also try L click and drag on any corner of aperture to rotate by hand. (Similarly, L click and drag over the target position crosshair will move the aperture, and L click and drag in the image will move the image.)

Play with include/exclude object/region (Left toolbar)

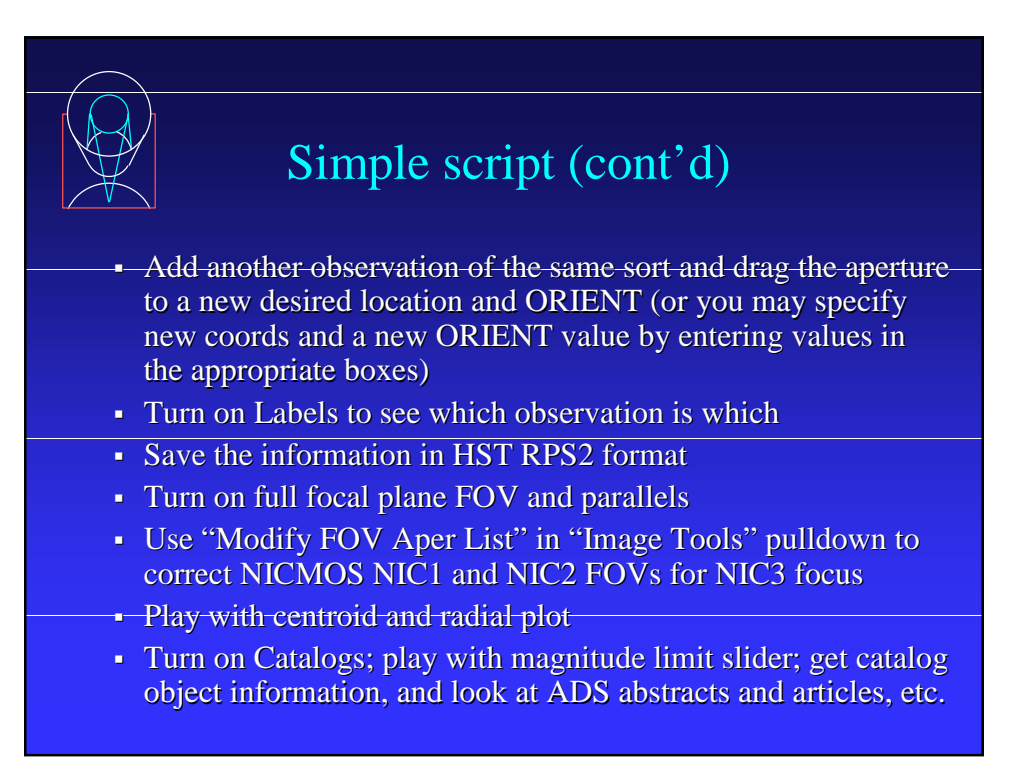